Benutzerhandbuch

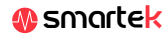

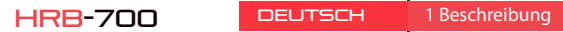

09

 $R$  $R$ D D

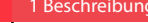

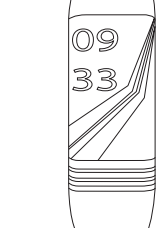

## Technische Daten

- Chip: DA14585 - Funktioniert mit: Android 4.4, IOS8.2 und höher - Speicher: 128K + 16M - Anzeige: 0,96 TFT 160 \* 80 - Bluetooth: BT4.0 - Batterie: 105 mAh - Herzfrequenzmesse - Blutdruckmessgerät

# 2 App: Wear Health

2.1 Sync

Aktivieren Sie nach der

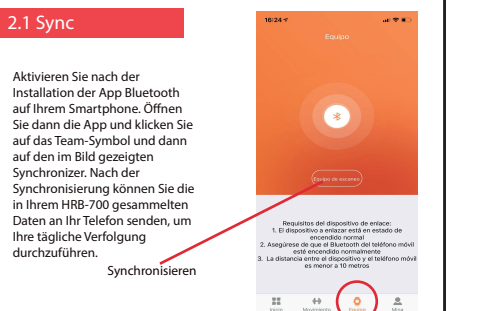

 $\overline{\phantom{0}}$ 

auf den im Bild gezeigten Synchronizer. Nach der

Ihre tägliche Verfolgung durchzuführen.

Synchron

Um den HRB-700 vollständig zu genießen, scannen Sie den QR-Code Ihres Smartphones. Laden Sie dann die App herunter und installieren Sie sie

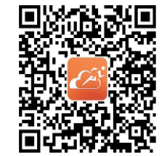

Nach dem Scannen dieses QR erscheinen 3 Optionen: iOS, Android und Android ohne Google Base. Bitte laden Sie diejenige herunter, die Ihrem Mobiltelefon entspricht.

# 2.2 Modi

Um von einem Modus zum anderen zu wechseln, klicken Sie einfach auf die Menüsymbole. Einige Modi haben mehrere Untermenüs. Um von einem zum anderen zu gelangen, fahren Sie einfach mit dem Finger über den Bildschirm.

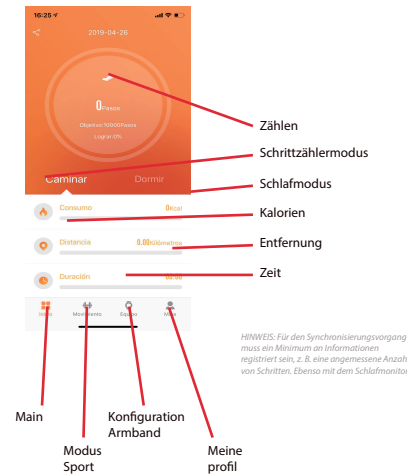

*Der HBR-700 verwendet eine interne Software zur Berechnung mehrerer Werte, sodass diese von einer professionellen medizinischen Messung abweichen können. Die mit dieser Taste angezeigten Werte sind Richtwerte.*

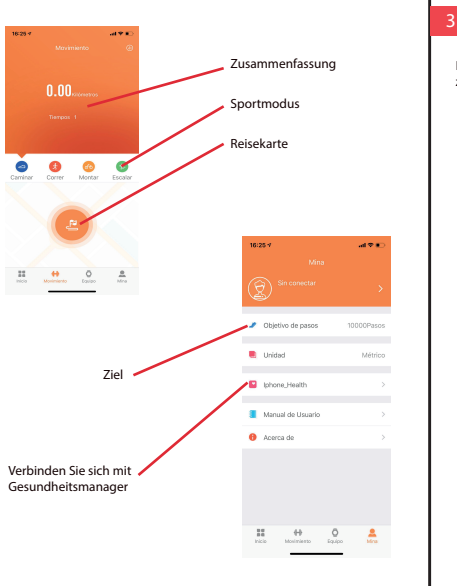

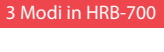

Drücken Sie die Touch-Taste auf dem Bildschirm Ihres HRB-700, um zwischen den verschiedenen verfügbaren Modi zu wechseln.

So laden Sie Ihren HRB-700 auf Schließen Sie das Ladegerät an, indem Sie die Ladeklemmen im Ladegerät so einstellen, dass sie Kontakt haben. Verbinden Sie dann den USB-Anschluss mit einem freien USB-Anschluss Ihres Computers oder Ihrer Steckdose.

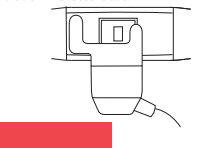

5. FAQs

## 6. Aktivieren Sie Benachrichtigungen

Sie können entscheiden, welche Anwendungen Sie erhalten möchten. Standardmäßig sind Benachrichtigungen deaktiviert. Um sie zu aktivieren, gehen Sie zu Benutzereinstellungen> Geräteeinstellungen> Sonstige Benachrichtigungen. Hier können Sie die Benachrichtigungen aktivieren oder deaktivieren, die Sie erhalten möchten.

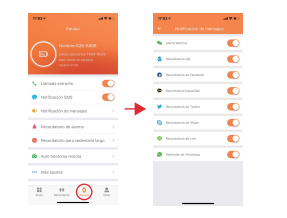

Abhängig von der Physiognomie jeder Person sind diese Messungen möglicherweise nicht vollständig genau, da das Armband HRB-700 kein medizinisches Messgerät ist. Die erhaltenen Daten sind orientiert und dienen dazu, dass jeder Benutzer eine globale Sicht auf seinen physischen Zustand hat.

## **4. Laden Sie nicht auf**

Stellen Sie sicher, dass die Ladegerätklemmen die Metallplatten des Armbandes berühren. Stellen Sie außerdem sicher, dass das USB-Kabel des Ladegeräts richtig mit einem USB-Anschluss verbunden ist. Wenn das Problem weiterhin besteht, kontaktieren Sie uns.

#### **5. Die App funktioniert nach dem letzten Update nicht richtig**

Smartek ist nicht der Entwickler der Wear Health-App. Unser Armband HRB-700 ist mit der von einem Drittanbieter entwickelten App kompatibel, da wir nicht garantieren können, dass alle Funktionen der App immer korrekt funktionieren. Wenn Sie ein Problem gefunden haben, wenden Sie sich bitte an uns, um technische Unterstützung zu erhalten

# Konformitätserklärung

## **SMARTEK**

Adresse: Ronda de Atocha 37, 28012 Madrid

Wir erklären unter unserer ausschließlichen Verantwortung die Konformität des Produkts HRB-700, auf das sich diese Erklärung bezieht, mit den Bestimmungen CE RED 2014/53 / EU und RoHS 2011/65 / EU der Europäischen Union.

www.smartek.es Technischer Service: sac@smartek.es

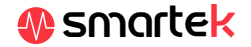

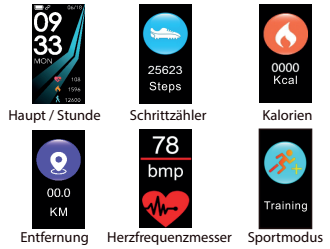

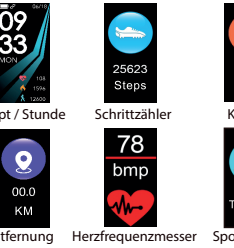

Schlafmodus

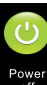

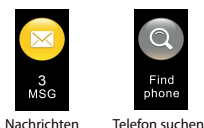

**Property** 

Ausschalten

Name für Mit BT synchronisieren

 $\bigcap$ 

# 4. Aufladen

Tensiometer

### **1. Ich kann nicht richtig synchronisieren**

Stellen Sie sicher, dass kein anderes Gerät über Bluetooth mit Ihrem Telefon verbunden ist. Wenn im Bluetooth-Browser mehrere Geräte angezeigt werden, bei denen es sich möglicherweise um Ihren HRB-700 handeln kann, navigieren Sie bitte zwischen den Bildschirmen des Armbandmenüs, bis Sie die MAC-Adresse des Armbandes finden. Dies ist der Name, der auf Ihrem Telefon angezeigt werden sollte und ein eindeutiges HRB-700-Gerät identifiziert. Bei einigen Telefonen muss die Synchronisierung über die Bluetooth-Einstellungen des Telefons selbst und nicht über die App erfolgen.

#### **2. Die Daten werden nicht synchronisiert**

Das HRB-700-Armband verfügt über ein "Margin of Error" -System, um Fehlmessungen zu vermeiden. Wenn Sie keine ausreichende Datenmenge erreicht haben, können Sie die Informationen nicht an Ihr Telefon senden.

#### **3. Ich denke, dass die Messung nicht korrekt ist**

Das Armband HRB-700 umfasst einen Herzfrequenzsensor, einen Schrittzähler, ein Tensiometer und andere Messgeräte, die mit einer Software arbeiten, die die zum Zeitpunkt der Messung aufgezeichneten Daten interpretiert.